# **Zephyr: Comprehensive M&A data with integrated detailed company information from BvD.**

## **CONTENT**

Zephyr is a database of deal information containing information on M&A, IPO, private equity and venture capital deals. There are links to the detailed financial information on the companies involved in the deals if we have access to this information via FAME.

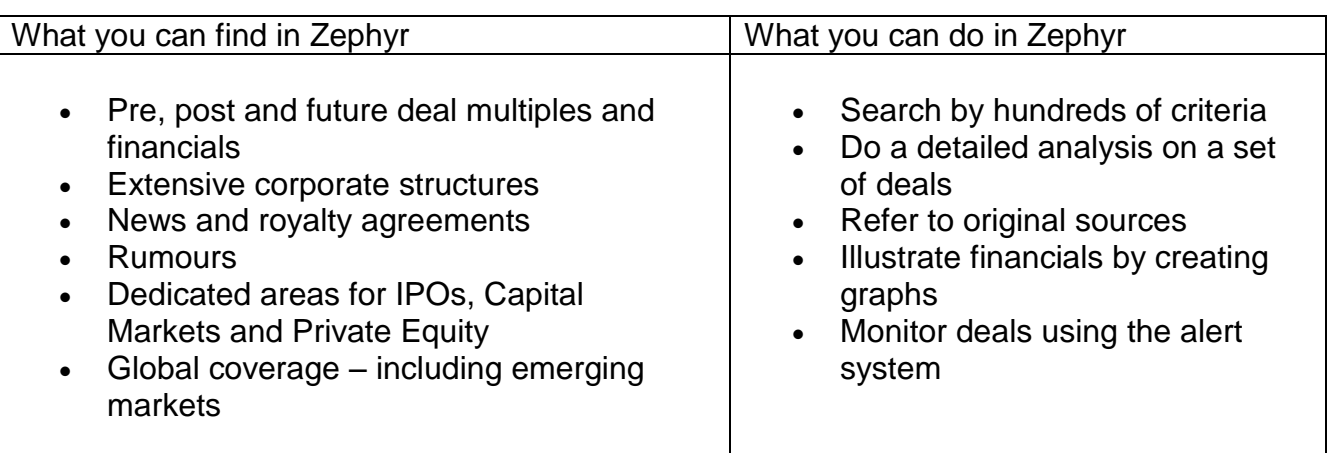

### **STARTING**

Go to [ifind.swan.ac.uk](file://///tawe_dfs/users_staff/SFS4/N.L.Prady/Desktop/Management/ifind.swan.ac.uk) and search for **Zephyr**. You will need to log in with your Swansea University username and password.

### **SEARCHING**

The home page displays RSS feeds for the latest M&A news and reports. You can search Zephyr by following the links in the centre of the page. To search for information about a specific company use the 'default and wizard options'.

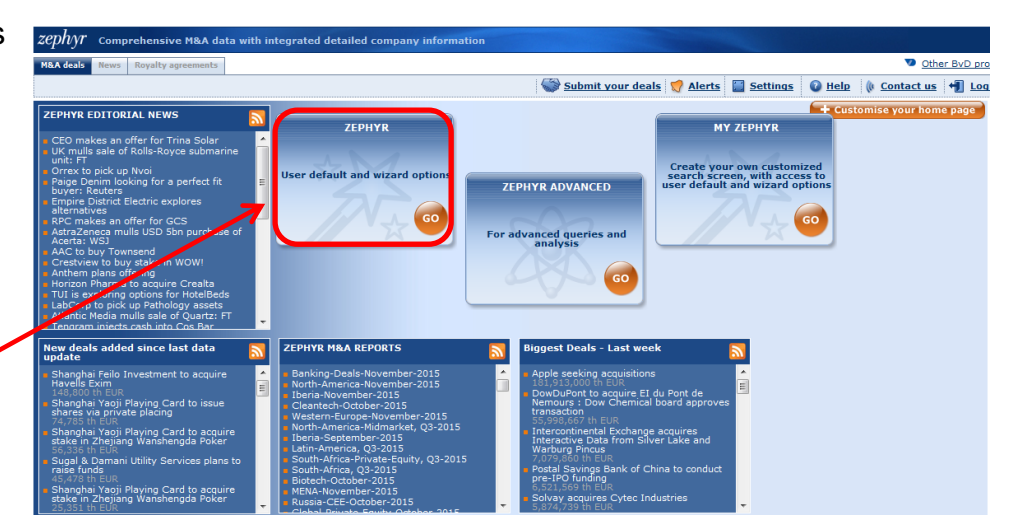

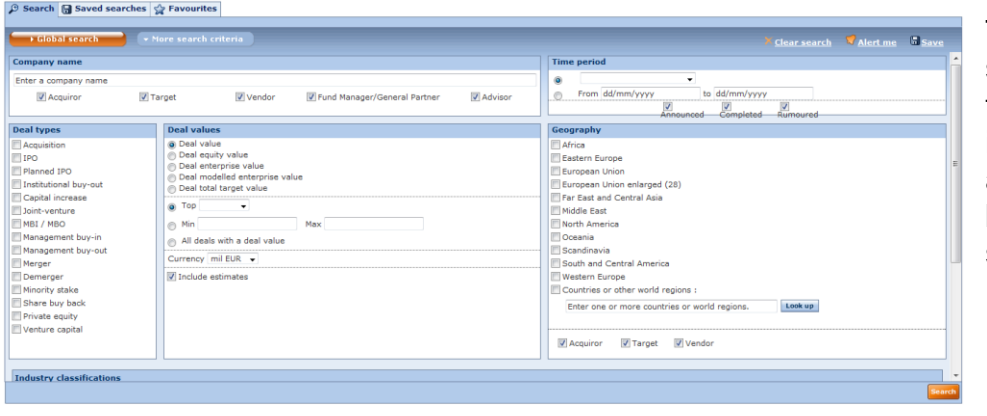

To Search for a specific company enter the company name into the search box and use the filters below to focus your search if needed.

# **VIEWING RESULTS**

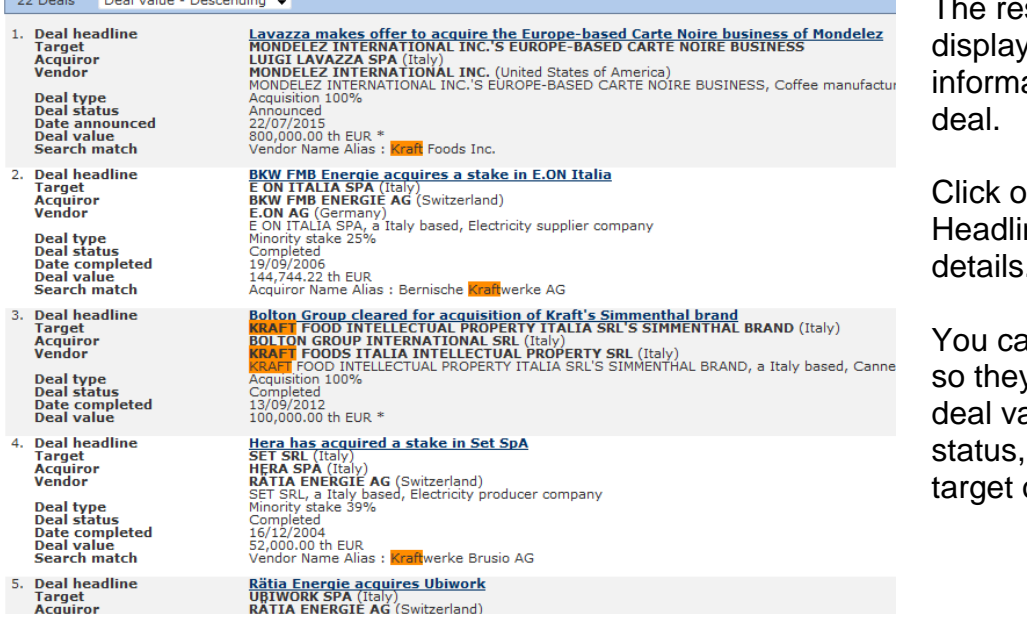

sults view *r*s basic ation for each

Click on the Deal ne to see full details.

an sort the results y are ordered by alue, date, deal or acquirer, or vendor name.

### **ADVANCED QUERIES AND ANALYSIS**

To carry out complex searches and/or analysis select **Zephyr Advanced** from the homepage. The potential search criteria headings are listed in the centre of the page. You can search for one or more search criteria, Criteria can be selected in any order.

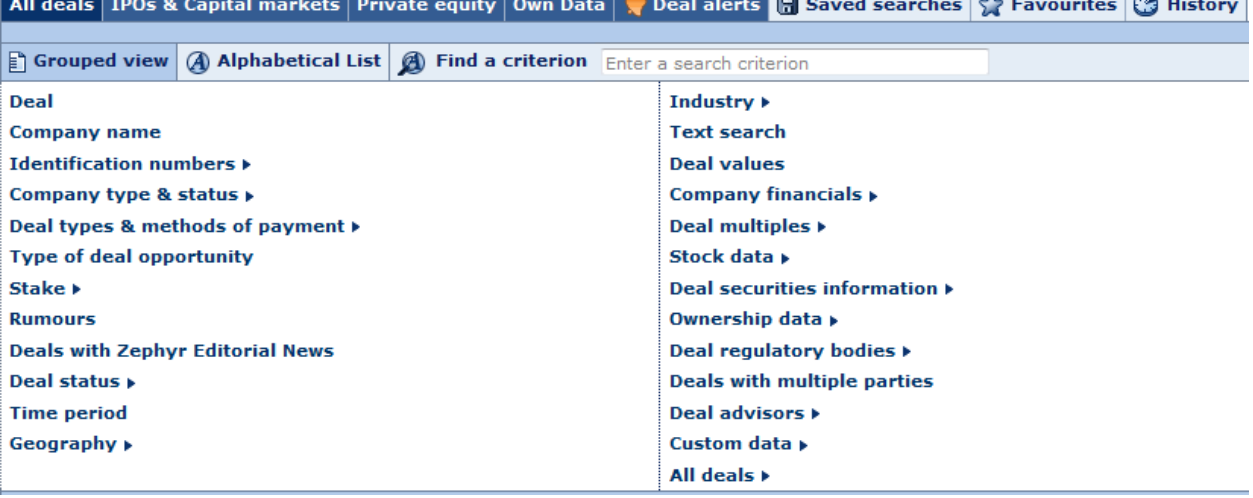

Zephyr has pre-defined analysis options. You can also create your own league tables, segment groups of deals and create various graphs to illustrate your analyses.

### **ALERTS**

It is possible to set up alerts on sectors, types of transaction, companies or advisors. When you have some search results you can click on 'Alert me' to set up the alert.

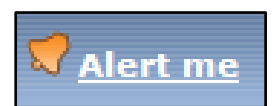

### **SUPPORT**

Further support can be obtained by clicking on the Help icon within Zephyr or by using Zephyr's own 60-page comprehensive guide **[https://help.bvdinfo.com/mergedProjects/83\\_EN/Home.htm.](https://help.bvdinfo.com/mergedProjects/83_EN/Home.htm)**